## **How to upload photos to [Google](https://www.businessinsider.com/category/google-drive) Drive from your iPhone**

1. Start by downloading the Google Drive app on your iPhone, if you haven't already.

2. Open the Google Drive app.

3. In the bottom right corner, you'll see a multicolored "+" icon. Tap it.

4. Tap "Upload," then "Photos and Videos."

5. Go into your iPhone's Albums and select the photos you'd like to add to Google Drive.

6. Once uploaded, you can quickly find your photos with the "Locate" link that will appear on the bottom of your screen.

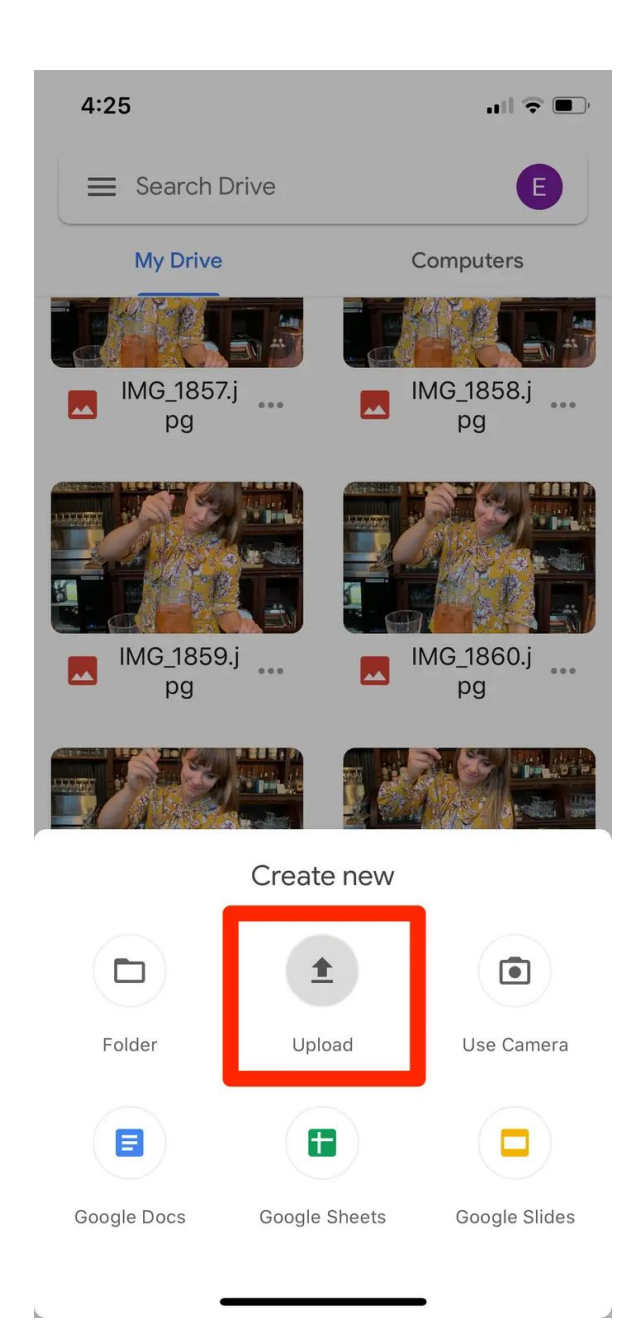

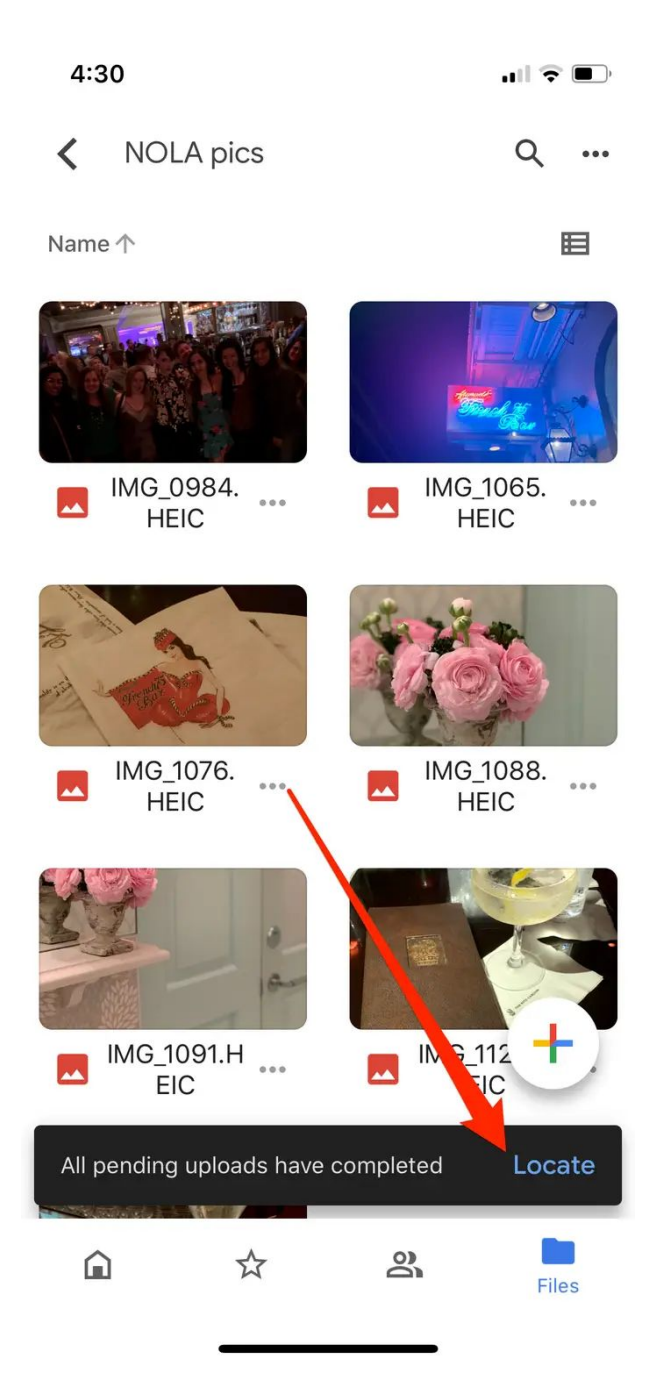